# Aerosoft **Keflavik X**

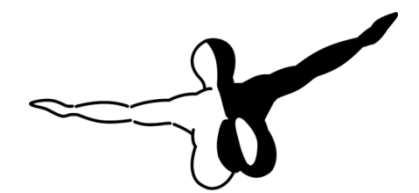

 $Q$  erosofT<sup>M</sup>

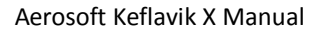

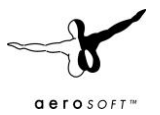

# <span id="page-1-0"></span>**CONTENTS**

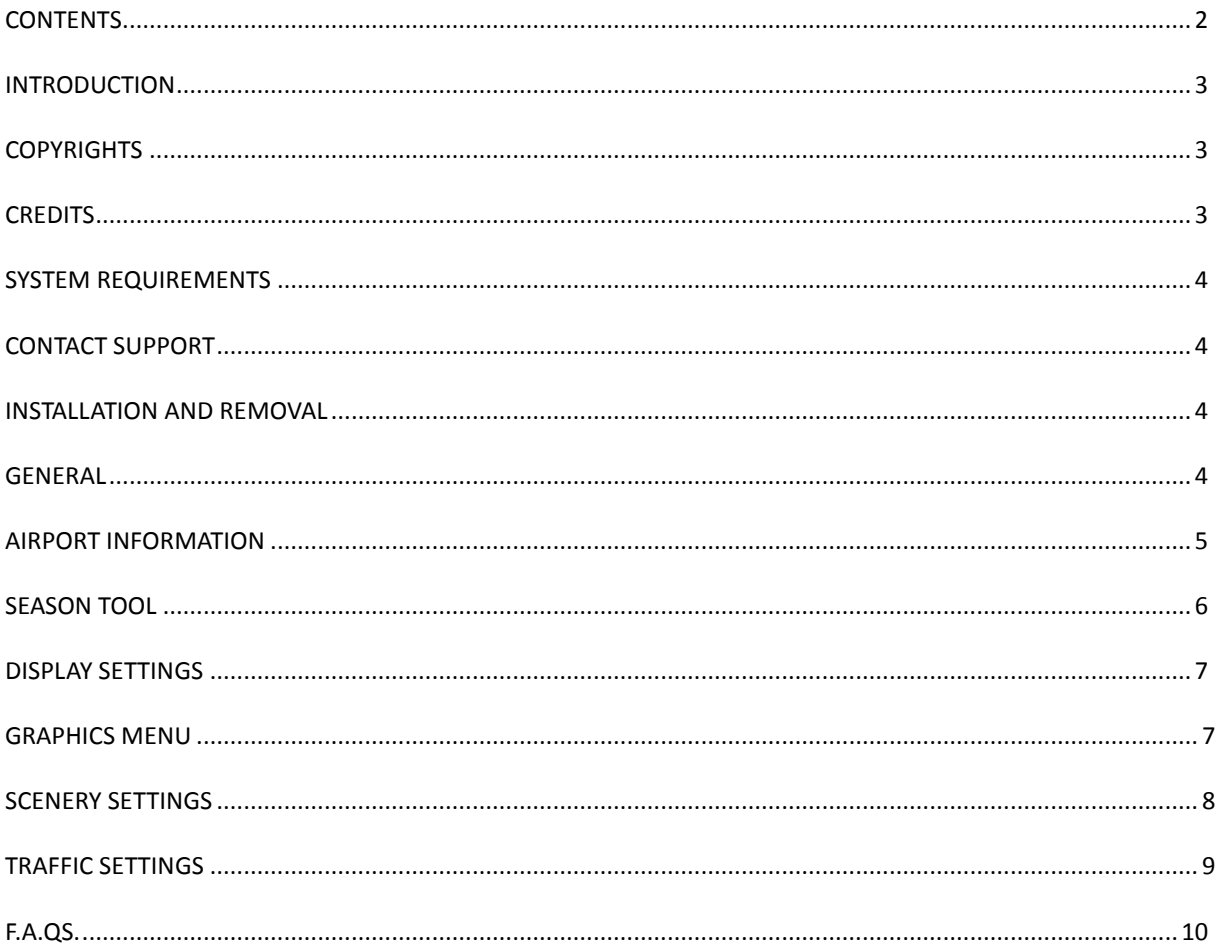

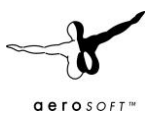

#### <span id="page-2-0"></span>**INTRODUCTION**

Keflavik Airport is not only the main international airport in Iceland; it is also often described as the bridge between Europe and America. Being the biggest airport in a radius of 1.500 km it had a major importance to the U.S. Army in World War II for refueling aircraft on their way to Europe.

Today, as commercial and military aircraft can travel huge distances without refueling, Keflavik airport is not the bridge between the U.S. and Europe but between Iceland and the world. Despite the importance and history of this destination there has never been a good rendering of it in Flight Simulation. This gap in the flightsim world is now closed for FS2004 and FSX pilots with Keflavik X.

#### <span id="page-2-1"></span>**COPYRIGHTS**

The manual, documentation, video images, software, and all the related materials are copyrighted and cannot be copied, photocopied, translated or reduced to any electronic medium or machine legible form, neither completely nor in part, without the previous written consent of AEROSOFT. THE SOFTWARE IS FURNISHED «AS IS» AND IT DOES NOT COME FURNISHED WITH ANY GUARANTEE IMPLICIT OR EXPRESS. THE AUTHOR DECLINES EVERY RESPONSIBILITY FOR CONTINGENT MALFUNCTIONS, DECELERATION, AND ANY DRAWBACK THAT SHOULD ARISE, USING THIS SOFTWARE.

Copyright © 2011 AEROSOFT. All rights reserved. Microsoft Windows, and Flight Simulator are registered trademarks or trademarks of Microsoft Corporation in the United States and/or other Countries. All trademarks and brand names are trademarks or registered trademarks of the respective owners. Copyrights are serious stuff. If you find any pirated copies of this software please notify us at support@aerosoft.com. We will make sure reports of copyrights violation are rewarded.

Aerosoft GmbH Lindberghring 12 D-33142 Büren Germany www.aerosoft.com

# <span id="page-2-2"></span>**CREDITS**

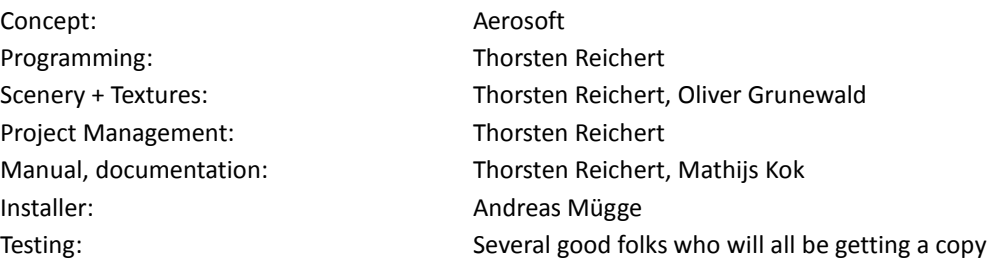

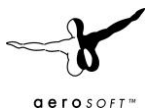

#### <span id="page-3-0"></span>**SYSTEM REQUIREMENTS**

- Intel Core 2 Duo E6850 CPU (Core 2 Quad advised)
- 2 GB RAM
- Direct X 9 compatible Graphics Card with minimal 512 MB
- Microsoft FSX (with SP2 or Acceleration)
- Windows XP, Windows VISTA, Windows 7 (fully updated)
- $\bullet$ Adobe Acrobat<sup>®</sup> Reader 8 minimal to read and print the manual <sup>(1)</sup>

<sup>(1)</sup> Available for free, download at[: http://www.adobe.com/prodindex/acrobat/readstep.html](http://www.adobe.com/prodindex/acrobat/readstep.html)

#### <span id="page-3-1"></span>**CONTACT SUPPORT**

Support for this product is done by Aerosoft. We prefer to do support on the support forum for one simple reason, it is fast and efficient because customers help customers when we are sleeping.

Aerosoft forums: http://www.forum.aerosoft.com/

We feel strongly about support. Buying one of our products gives you the right to waste out time with questions you feel might be silly. They are not.

#### <span id="page-3-2"></span>**INSTALLATION AND REMOVAL**

Installation is simple. Start the exe file you downloaded and follow the instructions on your screen. Make sure FSX is closed and we do advise you to reboot your system before installing. Make sure you are logged on as Administrator on the machine! After installing it can help to defragment your hard disk (do not do this if you got an SSD!) Removal should never be done manually but only using the software removal applet you will find the Windows Control panel.

#### <span id="page-3-3"></span>**GENERAL**

Keflavik International Airport has been built during World War II by the United States military. As they needed a place to refuel their fighters and heavy bombers on their way to Europe, they wanted an airport between the continents, big enough so even the largest known aircraft could use it. The plains in the utmost west of Iceland proofed to be perfect for this need. The 10.000 feet long runways, facing exactly north and west (due to the magnetically abbreviation their numbers are 02/20 and 11/29 though), would be able to support all kinds of aircraft, even today there's no aircraft that could not land there, including the Airbus A380, the Antonov An-225 or even the Space Shuttle.

After the war the airport gained even more importance as a stopover for trans-Atlantic flights. It was still in the hands of the U.S. Military though, with the effect that all passengers had to go through military check points in order to get into or out of the airport via the old white terminal at the east apron. This only changed in 1987 when the new civilian terminal was built in order to handle the rising number of passenger and civilian cargo flights.

The U.S. military use ended in 2006 with the military installations being handed over to the Icelandic government. The airport is still used by foreign military though, and the traces of its military history are still obvious around the airport. Today, the airport handles almost 2 million passengers and 35.000 tons of cargo per year as it is a regular destination for several European airlines including Lufthansa, Scandinavian and of course Icelandair. It is not used for national flights though as these are handled by Reykjavik airport which is located in the middle of Iceland's capital.

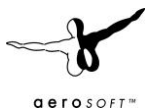

# <span id="page-4-0"></span>**AIRPORT INFORMATION**

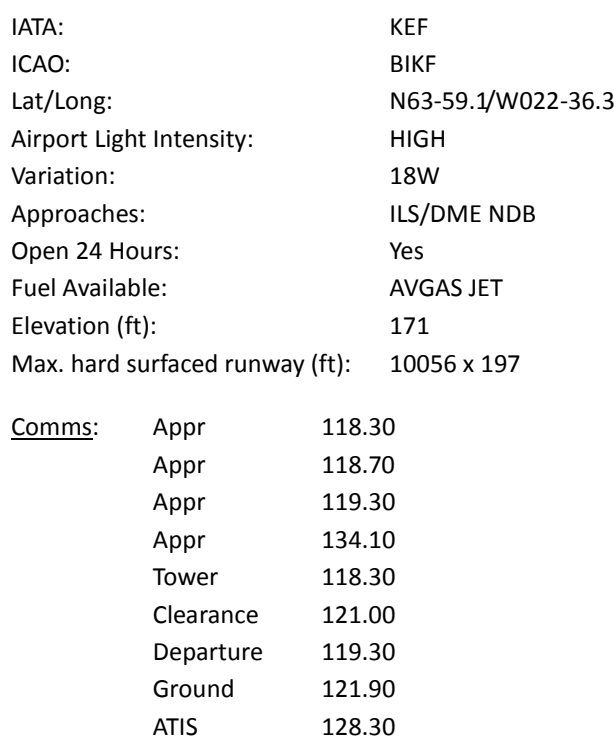

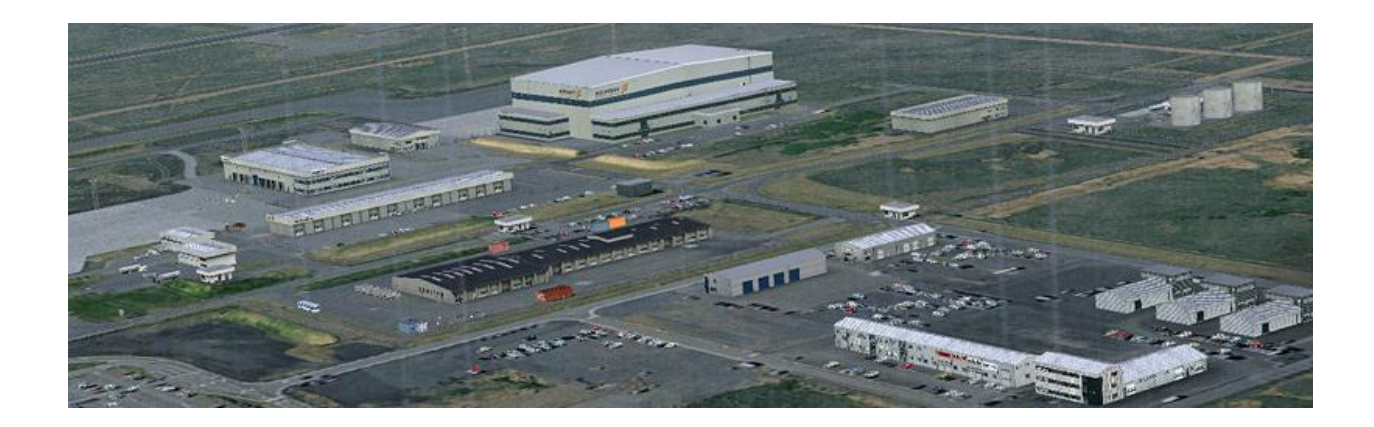

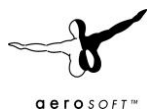

# <span id="page-5-0"></span>**SEASON TOOL**

This addon includes a tool to adjust seasonal textures. To start the Tool navigate to the Keflavik (FS2004) or Keflavik X (FSX) folder in your windows start menu. The affected textures are mainly ground images but also roof textures to render snow-covered roofs in winter.

Start the tool and choose the season you will be selecting in the simulator. Press "apply" and exit the tool, start Flight Simulator and you will immediately see the difference.

In FSX there's a big difference in the appearance of Iceland's colours, landclass and seasons depending on if you do or do not own *Iceland X*. To find the best settings using *Keflavik X* with *Iceland X* or the default FSX scenery use the following table:

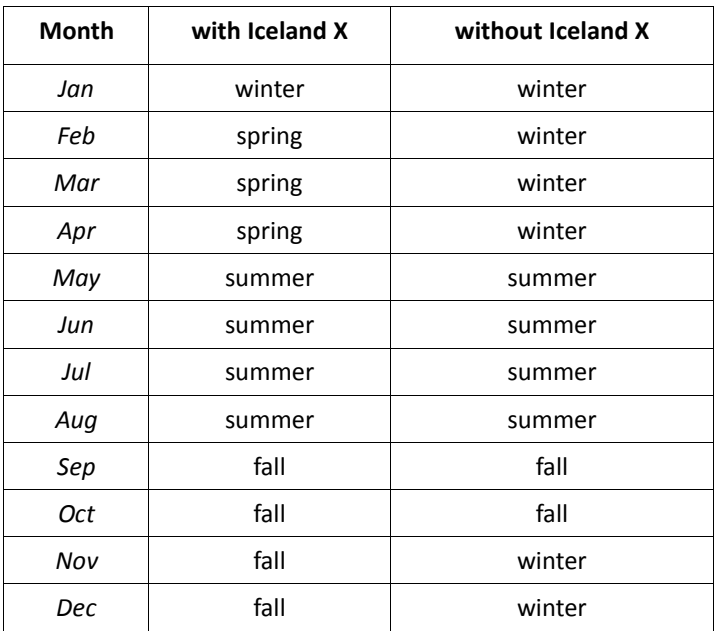

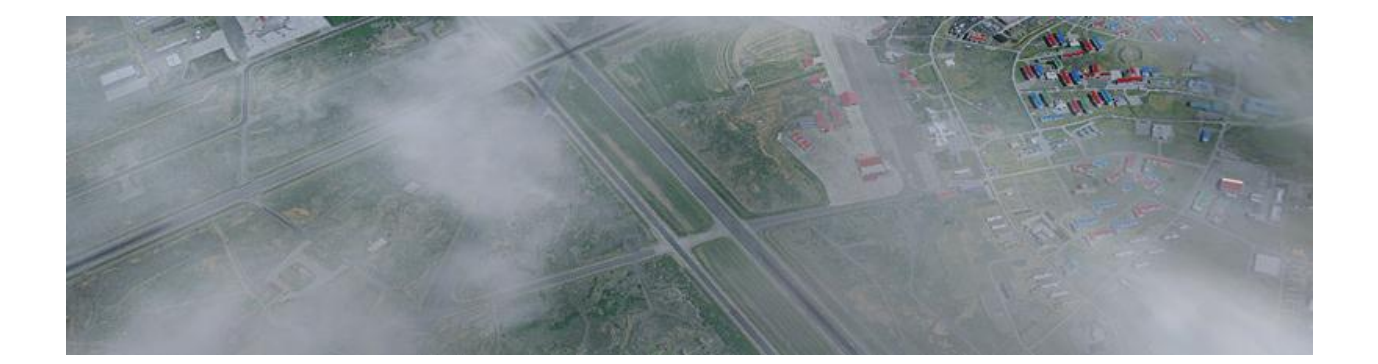

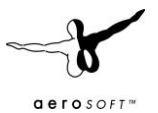

## <span id="page-6-0"></span>**DISPLAY SETTINGS**

In order to change your scenery settings, go to Settings -> Display

Note: All other settings not mentioned here are up to you. They don't actually affect the scenery very much. Keep in mind to do your settings with care otherwise you may overload your system.

<span id="page-6-1"></span>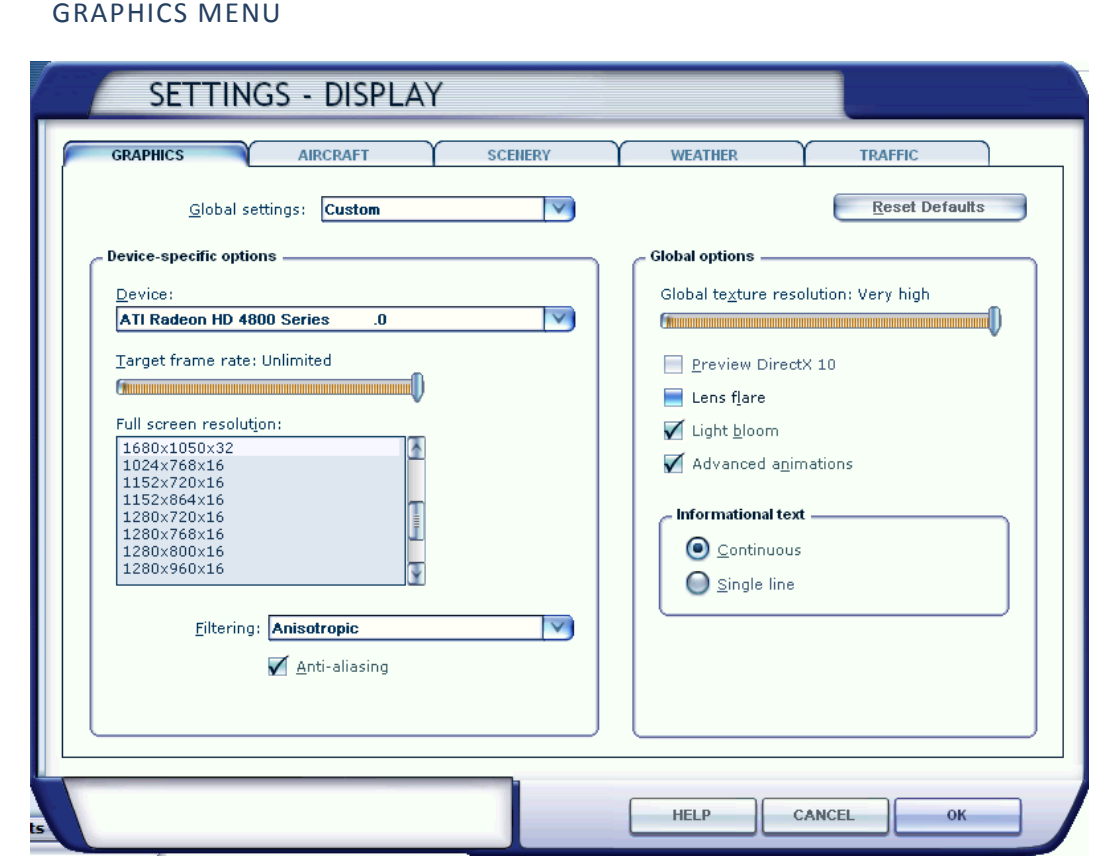

- **Target frame rate** set to **Unlimited** is strongly recommended.
- **Global texture resolution** should be at **Very high** to get the full detail in textures.
- **Advanced animations** has to set to **ON.**
- **Light bloom** set to **On** will allow you to see the lighting in more detail and the low demands on fps should make this setting possible.

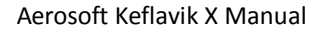

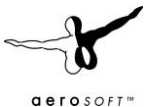

#### <span id="page-7-0"></span>SCENERY SETTINGS

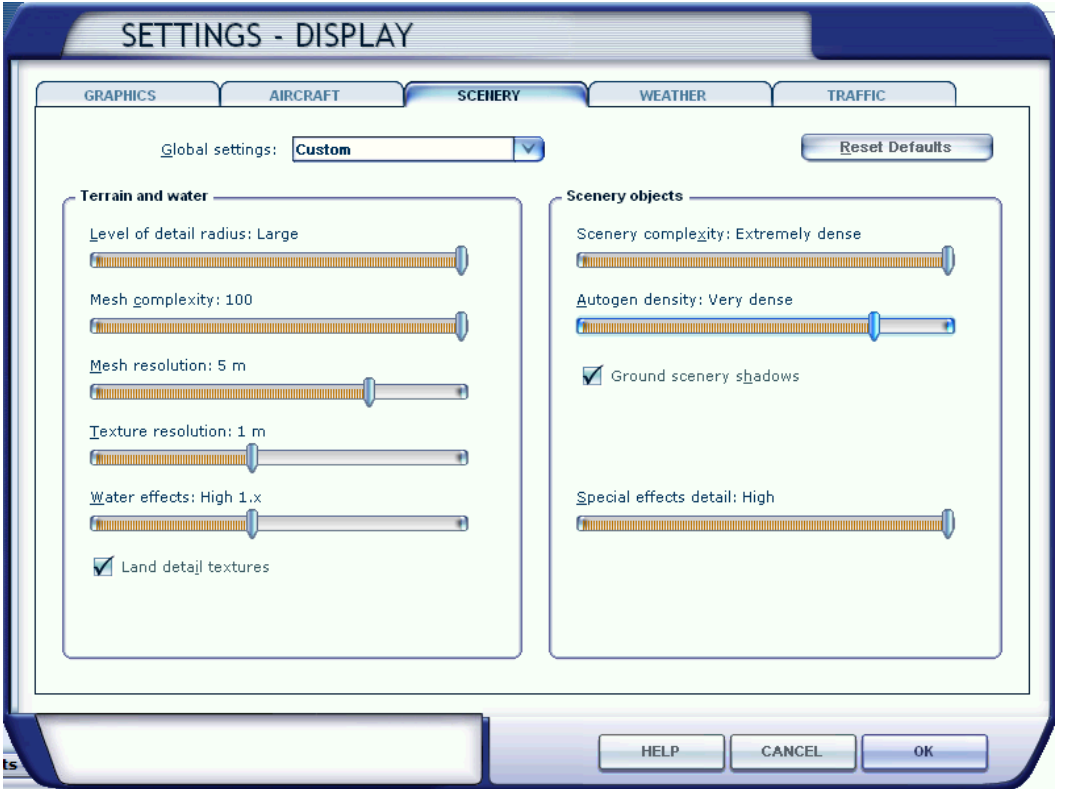

- **Mesh** is important for this scenery. Set **Mesh Complexity** to **100** and **resolution** to **5 meters.**
- **Texture resolution** should be at **1 m** or less to get the best resolution of the aerial image under the 3D objects.
- **Scenery Complexity** strongly affects the speed of the scenery. Start with **Extremely dense** and reduce that if your system finds it hard to cope.
- **Autogen Complexity**: Iceland has very few trees and other vegetation. For this reason the autogen slider setting won't have any significant effect.
- **Ground scenery shadows** can be **on** or **off** depending on your own preference.
- **Special effects details** should be on **High**.

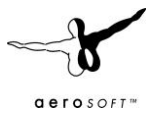

### TRAFFIC SETTINGS

<span id="page-8-0"></span>If you use an AI traffic AddOn like MyTraffic or Ultimate Traffic you will have realistic air traffic at Keflavik airport. To achieve the most realistic experience you should set the airline density and general aviation density to 50-60%. The minimum recommended settings should be:

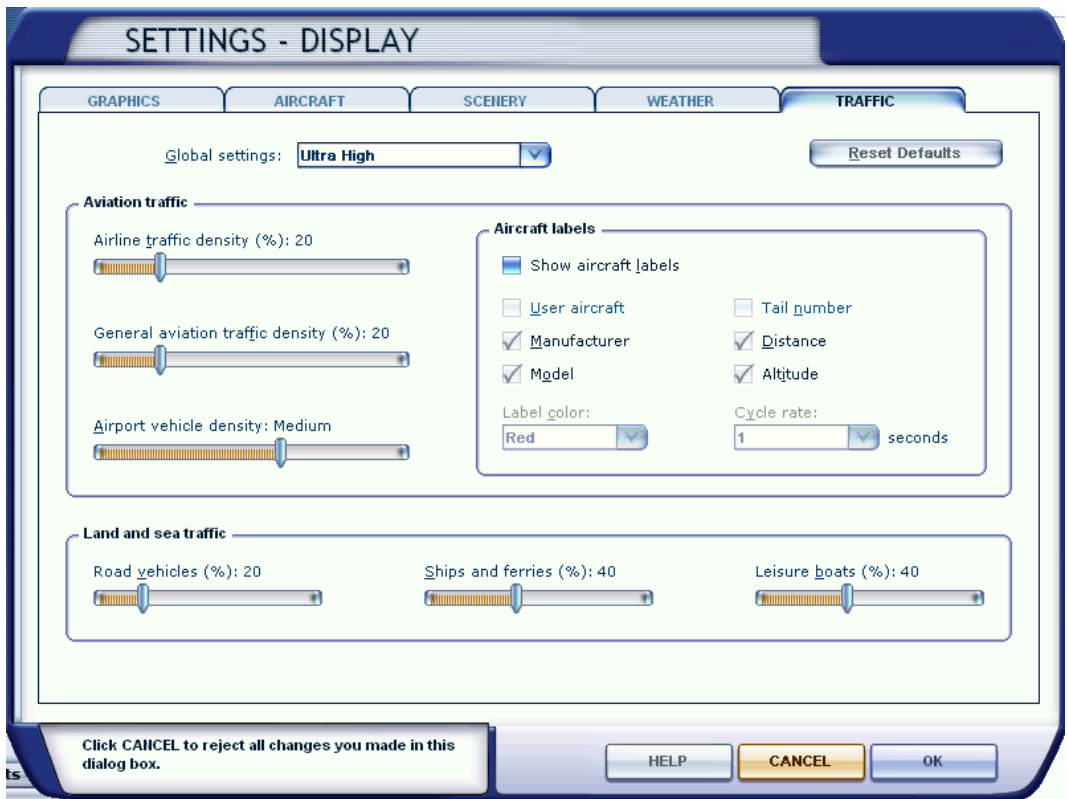

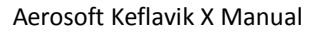

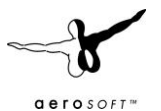

# <span id="page-9-0"></span>**F.A.QS.**

**Q:** Is this add-on DX10 compatible? (FSX) **A:** No.

**Q:** Is this add-on compatible with other add-ons like UTE or FS Global? **A:** There should be no problem with any other addon.

**Q:** There seem to be issues with the airport lighting at day/night transitions. Is this normal? **A:** No but it isn't curable. FSX sometimes has its own ways of switching day/night textures. If you face any texture or scenery problems, open the scenery library and click OK (or use the "refresh scenery" shortcut) to reload scenery and textures.

**Q:** AI aircraft vanish after landing, get stuck before take-off or turn around on the runway. How can I fix this? **A:** This is default behaviour (mainly FSX) that cannot be fixed by the scenery. We included some tricks though, that should prevent AI aircraft from using wrong taxiways and turning on the runway.

**Q:** I recently purchased *Iceland X* and now have errors at Keflavik. How can I solve this? **A:** If you installed *Iceland X* please reinstall Keflavik X for it has to change some files in the Iceland X installation.

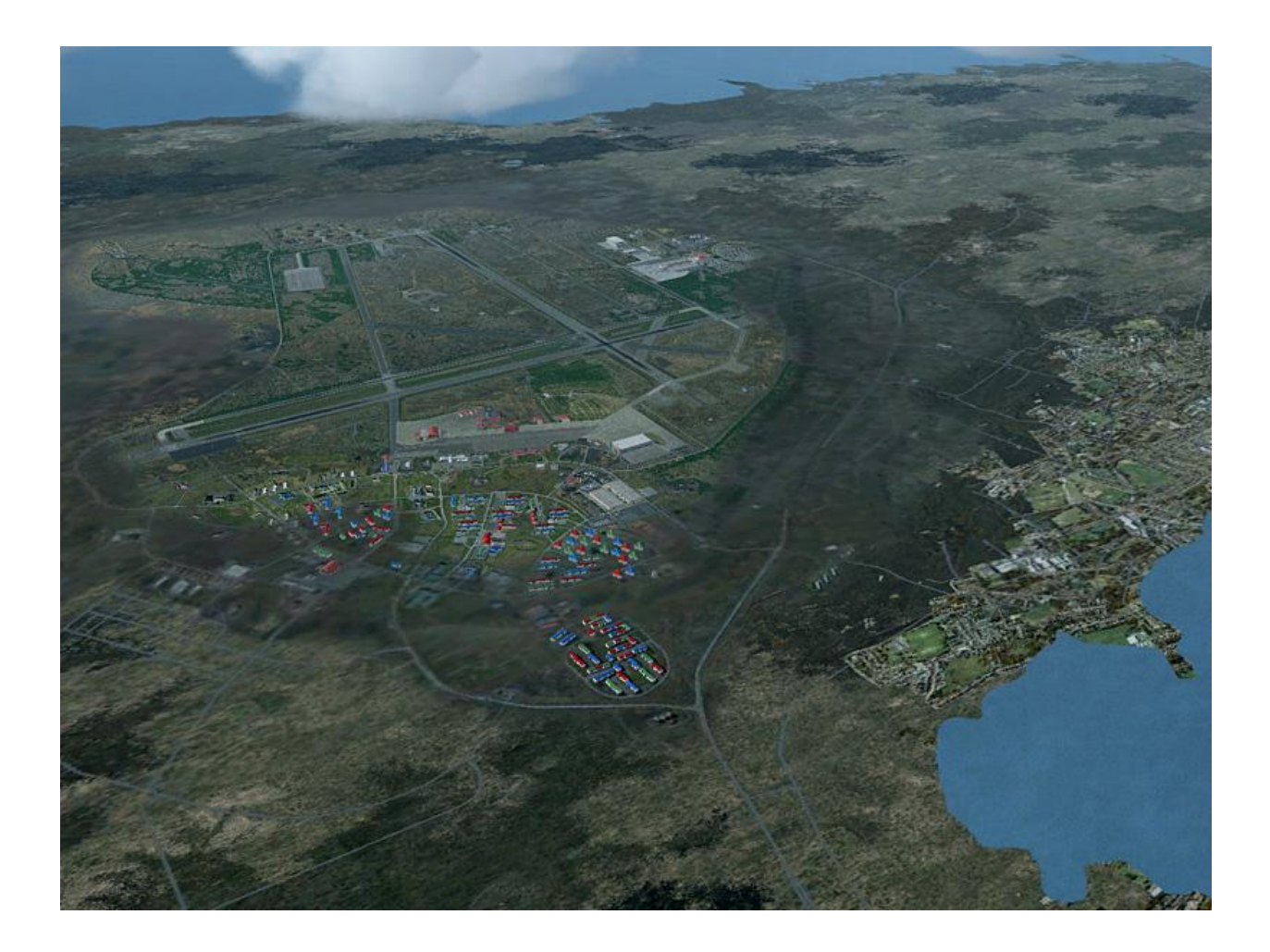